## Выгрузка справочника контрагентов на устройство в Mobile SMARTS

Последние изменения: 2024-03-26

Выгрузка контрагентов обычно используется при работе с алкогольной продукцией.

Для выгрузки контрагентов флаг проставлен по умолчанию. По необходимости выполняется отбор по нужным параметрам с помощью кнопки «Настроить».

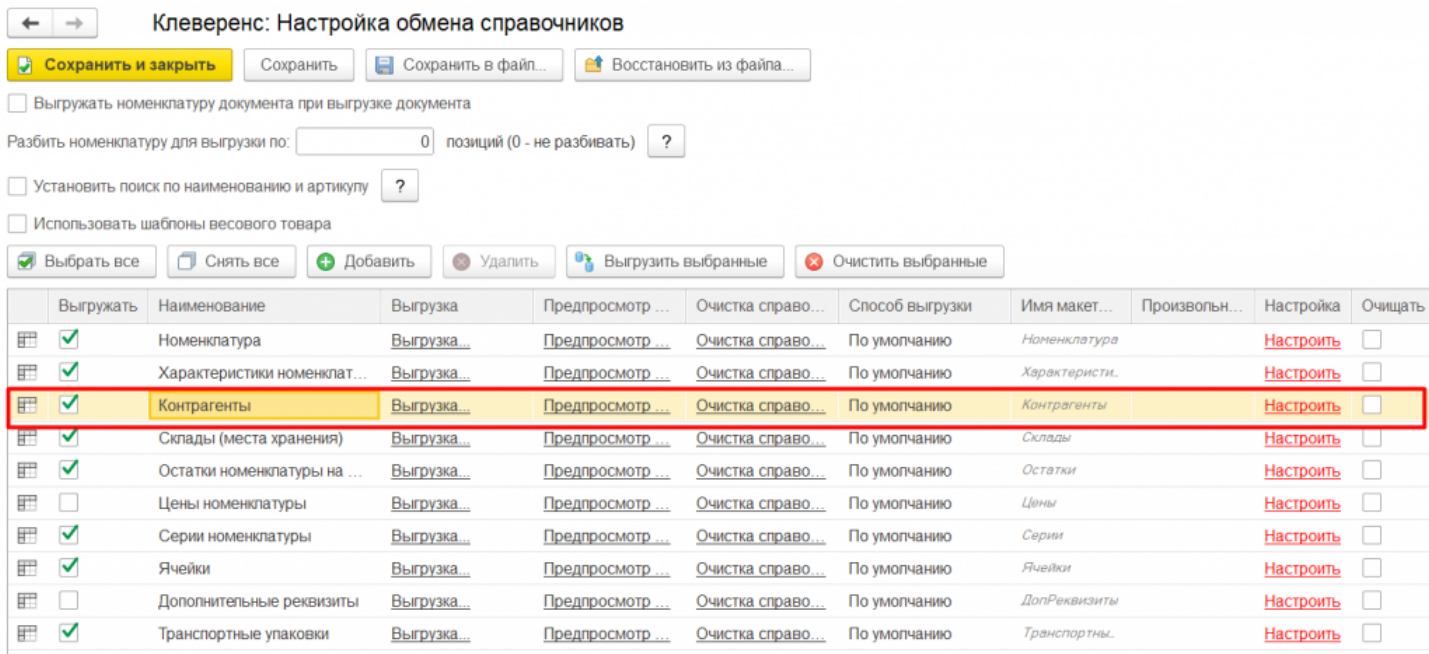

Можно выгружать всех контрагентов, не отбирая и не заполняя список (1), а можно настроить отбор складов для выгрузки (2) по заданным параметрам. По кнопке «Заполнить таблицу» (3) происходит заполнение таблицы с выборочной выгрузкой в соответствии с установленным отбором. После проставления флагов на нужных позициях (4), выгружаем выбранных контрагентов, нажав кнопку «Выгрузить отмеченные строки на ТСД» (5).

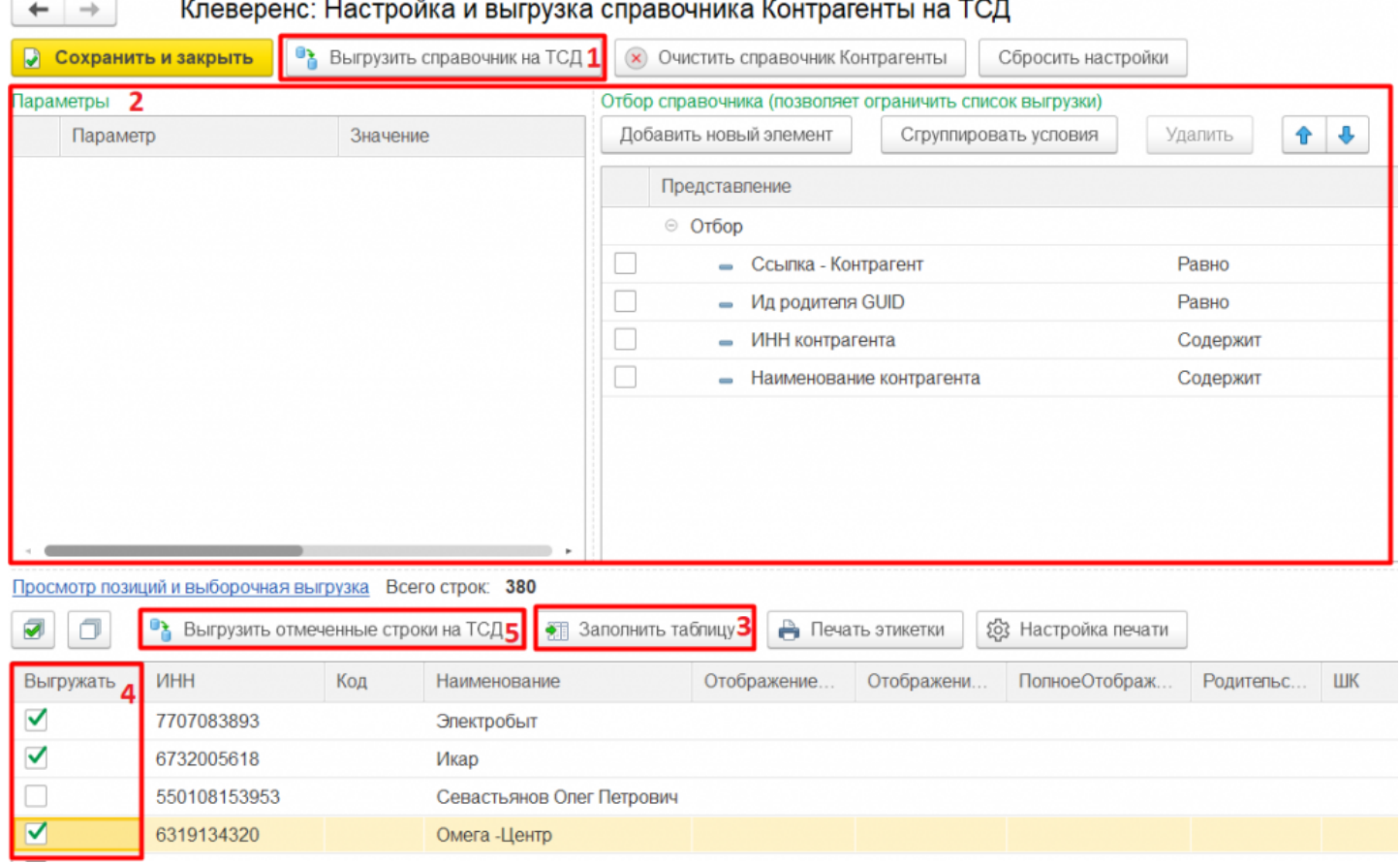

Кроме того, в данном окне можно распечатать этикетки для всех выбранных товарных позиций.

Магазин 15, Склад 15 ▰

## Не нашли что искали?

 $\odot$ 

Задать вопрос в техническую поддержку